### **HOW TO FIND AND EVALUATE WEBSITE RESOURCES MORE EFFICIENTLY**

### **1. WHAT WEBSITES DOES MY SCHOOL OR UNIVERSITY RECOMMEND?**

Whether school, university, or public, most libraries offer a list of recommended websites.

**At Pine Creek** you can access recommended sites by going to the Library's website and clicking **Academic Research** on the left side.

If you are trying to access this information on your phone, click the hamburger menu in the upper-right corner  $\rightarrow$  Quick Links  $\rightarrow$  Academic Research

The list is organized by subject.

Click on one of the icons to be taken to the site.

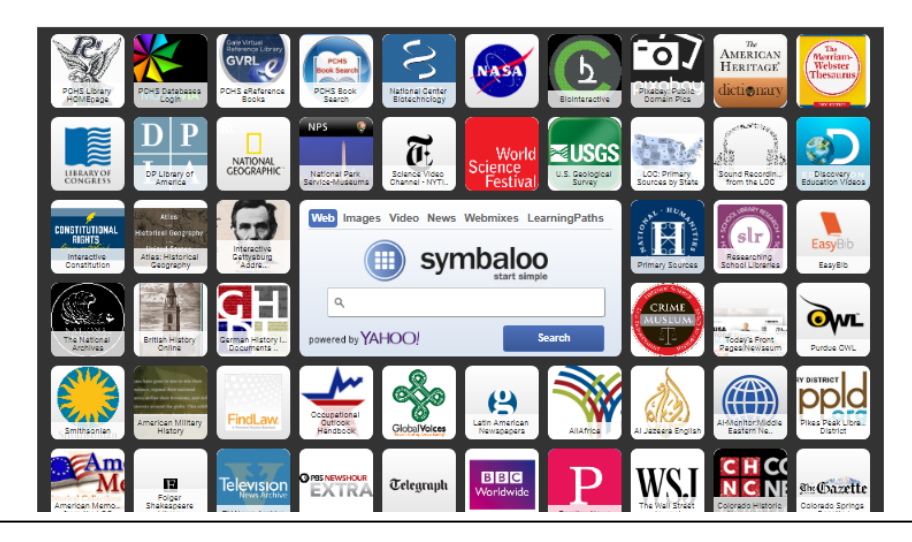

## **2. HOW CAN I SET UP AN EFFECTIVE SEARCH?**

While Google seems quite smart, it cannot actually **think**. Google will only look for the exact terms you use in your search.

**KEYWORDS: Before** searching, ask yourself, "Is this the **best** keyword for what I'm looking for? Are there synonyms or alternate ways of searching for the same thing?"

### **SET UP A QUALITY SEARCH:** 2 BASIC SEARCH TIPS --

1. Put search terms with multiple words in "quotations"

### e.g., **"Global Warming"**

2. **Use site:.edu** to limit the domain to only educational sites. This tip works for all domain abbreviations: (.com .mil .edu .net .gov .org)

> e.g. Searching for: site:.edu "climate change" will retrieve results on the topic of climate change from educational websites.

e.g. Searching for:

"global warming" **site:nytimes.com** will retrieve results from *only* the New York Times website

### **3 MORE SEARCH TIPS --**

- 1) Connect multiple search terms with AND e.g., veganism **and** "world hunger"
- 2) To eliminate unwanted words or websites, use a **-** before the word you want to eliminate from your results:

e.g., **-pollution** e.g. "death penalty" –procon.org

Notice that there is **NOT** a space between the – and the item to be removed

3) To search for **synonyms**, use a **~** before a word/phrase:

e.g., **~global** will look for "global" as well as "world", "international", etc.

**Source:** South New Hampshire University

# **3. DID YOU SAY SOME DATABASES RECOMMEND WEBSITES?**

Yes. Login to MackinVia  $\rightarrow$  Click Gale Student Resources in Context (red icon)  $\rightarrow$  enter your search terms (DON'T FORGET the guidelines for setting up an effective search mentioned in section 2!)  $\rightarrow$ look under the heading labeled WEBSITES.

## **4. HOW DO I EVALUATE THE INFORMATION I ENCOUNTER?**

Whether you are looking for information on websites or in databases for the purposes of research or happen upon information shared in a social media post, make sure you can answer the following before you decide how to proceed (i.e. Remember to use the **CRAAP Test**):

### **CURRENCY:**

When was this created?

#### **RELEVANCE:**

Does the information contained in this source have anything to do with what I'm researching?

Does the information in this source/post have anything to do with the title of the post?

### **AUTHORITY:**

Who is the expert individual or organization that assembled the information shared?

### **ACCURACY:**

Do I see any evidence that the information shared might not be correct?

### **PURPOSE:**

For that purpose/reason was this information shared?

Is the purpose of sharing this information to get me to act or think in a specific way?

In what ways might the author of this information be biased?